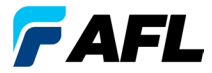

# **OLS Series Light Sources**、 **OPM Series Optical Power Meters**、 および**Optical Loss Test Kits** クイックリファレンスガイド

## 保証

すべてのNOYESテスト装置製品は、エンドユーザーへの納品日から1年間保証され ます。延長保証は、標準の1年の保証期間終了時に開始します。

年次校正を含むか含まないかにかかわらず、1年、2年、および4年の延長保証が NOYES製品で利用できます。保証期間内に欠陥が見つかった製品は、AFLの裁量に より、修理または交換されます。認定されたNOYES製品修理施以外の修理施設に より製品が修理または変更された場合、無効ステッカーが取り外された場合、誤 用、過失、事項の場合、保証は無効になります。

いかなる場合もAFLの賠償額は、当初の購入額を超えるものではありません。

#### 例外

装置の保証は、以下に起因する欠陥には適用されないものとします。

- 許可されていない修理または変更
- 誤使用、過失、または事故

#### CE情報

これらの計器は、該当するすべてのEU指令のすべての重要な要件への 完全な適合を含む、該当する仕様の関連するセクションに従うよう、 設計され、テストされています。

#### 装置の返却

装置を返却するには、NOYESにご連絡して、追加情報とサービス依頼 (S.R.) 番号 を取得してください。弊社がより効率的にお客様のお役に立つことができるよ う、装置を返却される簡単な理由を記載してください。

#### AFL

NOYES Test and Inspection

16 Eastgate Park Road, Belmont, NH 03220

電話: 800-321-5298, 603-528-7780

ファックス: 603-528-2025

## **OPM Series Optical Power Meters**

## **OPM5**の新しい機能

ファイル管理システムにより、出力の簡単な体系化または複数のファイルへの挿 入損失の測定が可能になります。同梱のテスト結果管理の使用 - TRMソフトウェア およびUSB接続、テスト記録は、分析、プロフェッショナルテストレポート、およ び印刷のためにPCに転送されます。

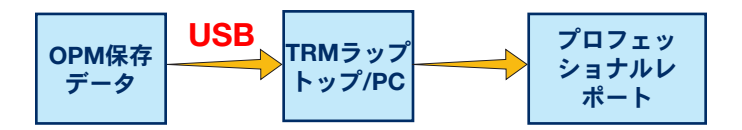

TRMのアーカイブおよびレポート能力により、ご使用のOPM5はさらに強化され ました。

- 保存ファイルの簡単なUSB転送(ケーブル付き)
- テスト結果を表示
- • PC/ネットワーク上でテスト結果を保存
- 標準の損失テストデータを双方向損失テストデータに編成
- 顧客向けプロフェッショナルレポートを作成
- 損失データにリンク長を追加し、標準規則を選択して、顧客向けネットワー ク認証レポートを生成

詳細は、TRMソフトウェアユーザーガイド(同梱のCDおよび www.AFLglobal.com で利用可能)を参照してください。

## **YY - キーの第2機能 - 一→ 押し続けてアクティブにする OPM**シリーズ機能キー デュアル機能キーの説明

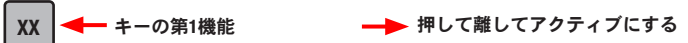

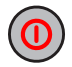

**File**

#### 出力キー

次の2つの機能を提供します。

- 押して電源のオン/オフ(OPMは、5分間非アクティブ状態が続くとオ フになります)。
- 押し続けると自動オフ機能が有効/無効になります。

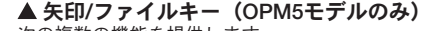

次の複数の機能を提供します。

- テストモード:押し続けるとファイルモードに入ります。
- ファイルモード:押して、ファイル番号を増やします。
- ファイバおよびリコールモード:押して、ファイバ番号を増やします。

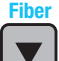

#### ▼矢印/ファイバキー (OPM5モデルのみ)

次の複数の機能を提供します。

- テストモード:押し続けるとファイバモードに入ります。
- ファイバモード:押して、ファイバ番号を減らします。
- ファイルおよびリコールモード:押して、ファイル番号を減らします。

### 波長/バックライトキー

次の2つの機能を提供します。

- 1. 押して、校正された波長を繰り返し表示します。 注: OPMが波長ID光を受けているとき、自動的にID波長に切り替わり ます。[WAVE ID]インジケーターがディスプレイ上に表示されます。
- 押し続けるとバックライトのオン/オフが切り替わります。

## **OPM**シリーズ機能キー

#### μW **dB**

**dBm**

**Ref**

**Store**

dB/dBm/µWキー

次の2つの機能を提供します。

- • 押すと、挿入損失([dB])と電源([dBm])の間で、テストの測定値が 切り替わります。
	- • 押し続けると出力を[µW]で表示します。

#### Ref/設定キー **Set**

次の2つの機能を提供します。

- 押すと、現在選択されている波長または複数の波長の保存された基準 レベルが表示されます。
- • 押し続けると、[HELD SET]が表示され、現在の測定レベルまたは複数の レベルが新しい基準レベルとして保存されます。新しい基準が設定さ れると、OPMは[dB]測定モードに切り替わります。

#### Storeキー(OPM5モデルのみ)

次の2つの機能を提供します。

- テストモード:押すと、現在のファイルの次に利用可能なメモリの 場所(次のファイバ)に現在表示されている測定データが保存され ます。
- ファイル/ファイバ/リコール/クリアモード:押すとテストモードに 戻ります。

#### Recallキー(OPM5モデルのみ)

押すと、保存されたテスト記録の表示および削除を可能にするリコール モードに入ります。再度押すとリコールモードを終了します。 **Recall**

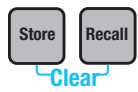

クリア

クリアモードスクリーンは、次のようにアクセスおよび使用す ることができます。

- ファイルモード画面からファイルを削除する
- リコールモード画面からファイバを削除する

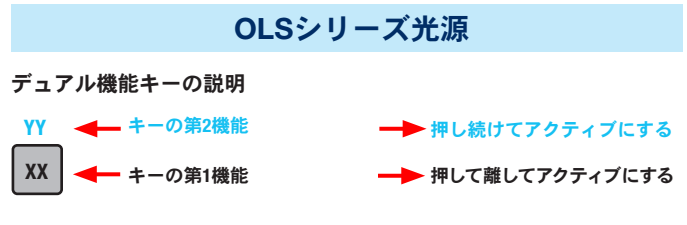

#### 全モデル共通のキーおよびインジケーター

電源キー - すべてのインジケーターが点灯するまで押し続けて、OLSを オン/オフします。

外部電源インジケーター - 正しいAC電源アダプタが接続されていると **9V**  $\bullet$ き、装置のオン/オフにかかわらず点灯します。

▶ 低バッテリーインジケーター - 低バッテリー状態の場合点灯します。  $\blacktriangleright$ バッテリーの交換が必要です

ご使用のOLS光源モデルに適用されるキーおよびインジケーターを参照してくだ さい。

## OLS1 - デュアルLED光源キーおよびインジケーター

波長/CW選択キー **850nm**

**CW 1300nm**

- 押して、マルチモードのシングルまたはデュアルWave ID波長を選 択します。
- 押し続けて、現在の送信された波長でCWモードに切り替えてか ら、同じキーを押して、波長を切り替えます。

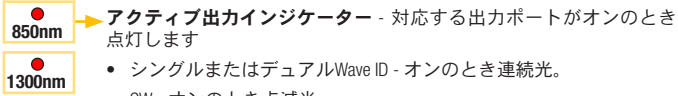

• CW - オンのとき点滅光。

### OLS2 - デュアルレーザー光源キーおよびインジケーター

► Modeキー - 押して動作モード (Wave ID、CW、トーン) を選択します **Mode 1310nm 1550nm** 波長選択キー • Wave IDモード - SMシングルまたはデュアルWave ID波長を選択します • CWまたはトーンモード - シングル波長を選択します アクティブモードインジケーター - 対応するモードが有効の とき点灯します  $\lambda$ ▶ アクティブ出力インジケーター - 対応する出力ポートがオン のとき点灯します **CW Hz Wave ID**

出力調節キー - 出力調節モードに入り、工場初期設定の最大お よび最低出力レベル間の3 dB以下の範囲内で現在の出力レベル を増大(▲) または減少(▼) させます

#### OLS4統合LEDおよびレーザー光源キーおよびインジケーター

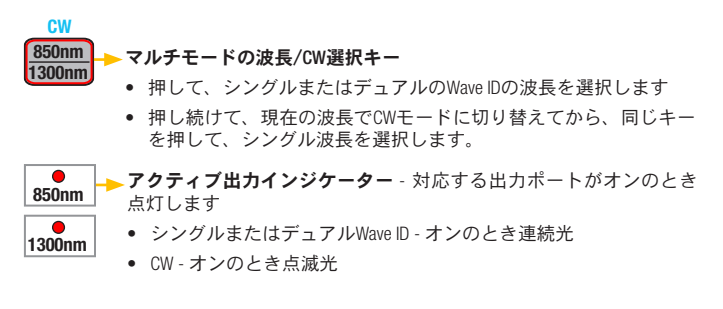

### OLS4統合LEDおよびレーザー光源キーおよびインジケーター

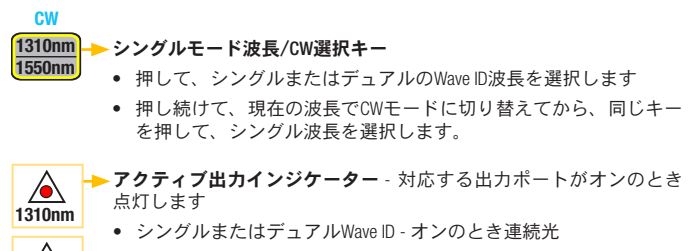

• CWまたはトーン(1550 nmで)- オンのとき点滅光

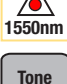

 $\lambda$ 

- ► Toneキー 押して、1550 nmの波長でSMポートの2 kHzトーンを有効/  $\bullet$ 無効にします
	- トーンインジケーターは、OLS4がトーン信号を送信しているときオン になります

### OLS7トリプル波長レーザー光源キーおよびインジケーター

波長選択キー

- Wave IDモード シングル、デュアル、またはトリプルWave ID波長 を選択します
- CWまたはトーンモード シングル波長を選択します

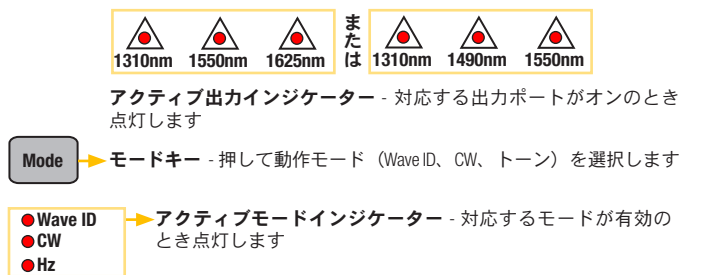

## **OPM**メーターで光出力の測定

すべての光接続および表面を清潔に保ち、正確な測定と動作を保証することが重 要です。テストを実行する前に必ずすべてのテストジャンパーを清掃します。

- 1. OPM(光出力メーター)をオンにします。
- 2. 適切な光ファイバテストジャンパーを選択します。このジャンパーのファイ バタイプは、測定される出力に通常接続されるファイバタイプと同じである 必要があります。
- 3. 適切なアダプタキャップをOPMポートに取り付けます。このアダプタキャッ プは、OPMに接続するテストジャンパーの終端のコネクタに適合する必要が あります。
- 4. テストジャンパーの1つの終端をOPMアダプタキャップに接続し、もう一方の 終端を測定される光出力に接続します。
- 5. [λ]を押して、測定される光源の公称波長に一致する波長を選択します。
- 6. [dB/dBm/µW]を押して、[dBm]で電力を表示するか、押し続けて、[µW]で電力を 表示します。
- 7. OPM5のみ: [Store]を押して、次に利用可能なメモリの場所に表示された測定 値を保存します。

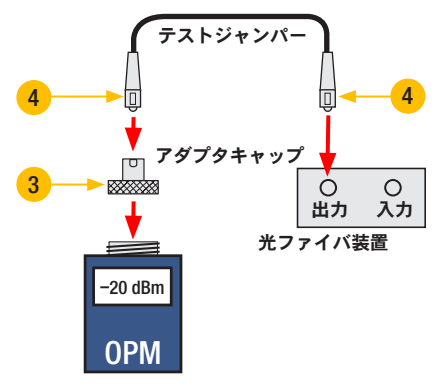

## マルチモードまたはシングルモードのリンクのテスト

#### 手順I - 基準の設定(単1ジャンパー方式)

- 1. OPMとOLSをオンにします。OLSを安定させ待ちます(2分以上)。
- 2. WAVE ID機能を使用していない場合は、両方の計器を任意の波長に設定します。
- 3. 送受信ジャンパーを選択します(ファイバタイプはテストされるリンクに一 致している必要があります)。
- 4. MM:送信ジャンパーを心棒の周りに5回巻きつけ、固定します。 SM(TIAテストのみ):送信ジャンパーで30 mmのループを確保します。 送信ジャンパーの両端を清潔にしてください。
- 5. 送信ジャンパーをOLS出力ポートに接続します(それぞれMMまたはSM)。
- 6. アダプタキャップをOPMに取り付けます(送信ジャンパーの空いているコネ クタに適合する必要があります)。
- 7. 送信ジャンパー(空いている終端)をOPMに接続します。光出力を[dBm]で 表示します。
- 8. 測定された出力が通常の範囲(メーカーにより指定)を超えている場合、す べてのファイバ接続を清潔にするか、送信ジャンパーを交換してください。 手順4~7を繰り返します。
- 9. 次の手順で基準レベルを設定します。OPMで[HELD SET]が表示されるまで[Ref/ Set]を押し続けると、現在の測定レベルが新しい基準レベルとして保存され ます。設定されると、OPMは[dB]モードに切り替わります。OPMは、[0 dB] ± 0.05 dBを表示する必要があります。

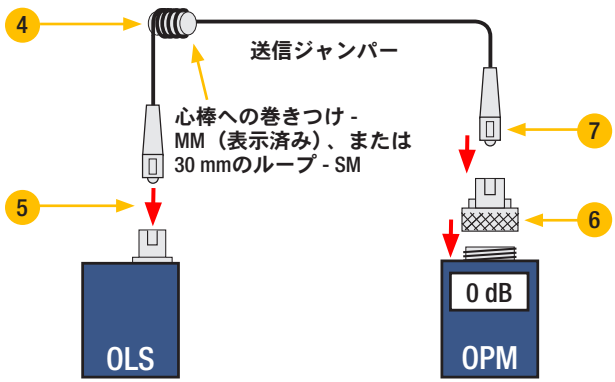

## マルチモードまたはシングルモードのリンクのテスト

#### 手順II - テストジャンパーの確認

- 10. OPMから送信ジャンパーを取り外します。 OLSの終端の送信ジャンパーに触らないでください。
- 11. 必要な場合は、受信ジャンパーコネクタに適合するようにOPMアダプタキャッ プを交換してください。 受信コネクタの両端を清潔にしてください。
- 12. OPMに受信ジャンパーを接続します。
- 13. 適切なアダプタを使用して、送受信ジャンパーの空いている終端を接続します。
- 14. この接続されたコネクタペアの挿入損失が0.75 dB(TIAが許可している最大 値)以下であることを確認します(NOYESは通常0.4~0.5 dBを推奨します)。
	- 表示された値、すなわちテストジャンパーの挿入損失([dB])を読み取り ます。
	- 値が許容できないものだった場合、アダプタの送受信ジャンパーを取り外 し、両方のテストジャンパーの空いている終端を清潔にし、手順13と14を 繰り返します。
	- 数値がまだ許容できない場合、テストジャンパーを交換し、手順1~14を繰 り返します。
- 15. 損失値が許容できる場合、アダプタの送受信ジャンパーを取り外します。
- 16. OPMとOLSをテストされるリンクの反対の終端に移動させます。

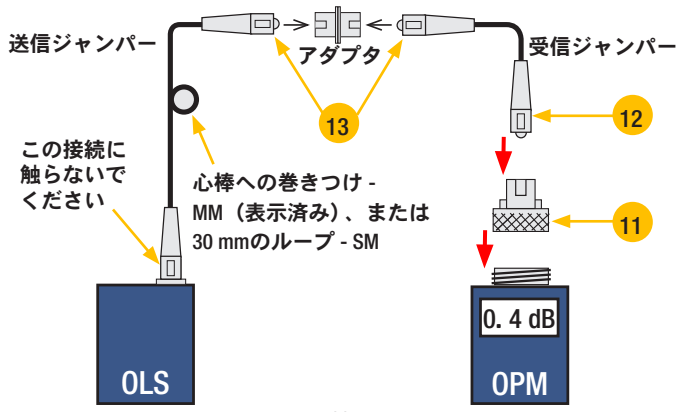

## マルチモードまたはシングルモードのリンクのテスト

#### 手順III - マルチモードのリンク挿入損失の測定

- 17. 送受信ジャンパーの空いている終端をテストされるリンクに接続します。 テスト前に必ずパッチパネルに接続するジャンパーの終端を清潔にしてくだ さい。
- 18. OPMは、テストされるリンクの挿入損失を測定および表示します。
- 19. 以下のいずれかを実行します。

OPM4を使用している場合:現在のテスト波長のリンク挿入損失を記録します。 OPM5を使用している場合: OPM5上の[Store]キーを押して、次に利用可能なメ モリの場所に表示された測定値を保存します。

20. 現在の波長でテストされるすべてのリンクに対して手順17~19を繰り返し ます。

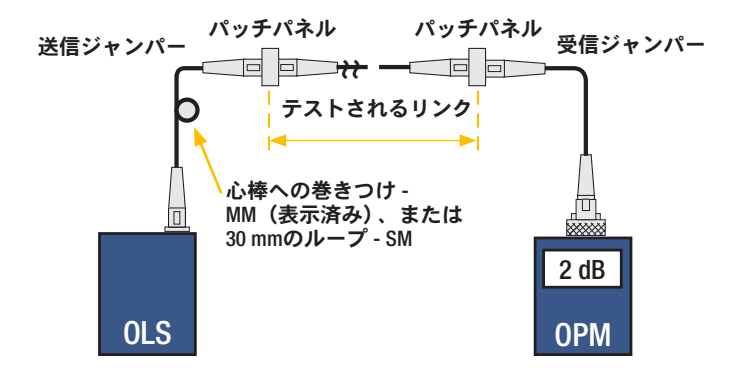

## **NOYES**

www.AFLglobal.com または(800) 321-5298または(603) 528-7780